## **Update uitleg: RSLigR versie 3.8.# met Turbo ProductKey Licenties**

Bij **<Instellingen><Info>** kan worden weergegeven welke opties van RSLigR actief zijn.

Ook kunnen bepaalde wijzigingen worden doorgevoerd, zoals een (niet gewenst) wachtwoord kan worden verwijderd of aangepast. Met **<RESET>** wordt **RSLigR.cfg verwijderd** waardoor bij de herstart van RSLigR de NAW-gegevens voor de voetregel v/d rapportage en een **code of wachtwoord gevraagd. Code of w.w. niet invullen**

## **indien niet nodig wordt geacht.**

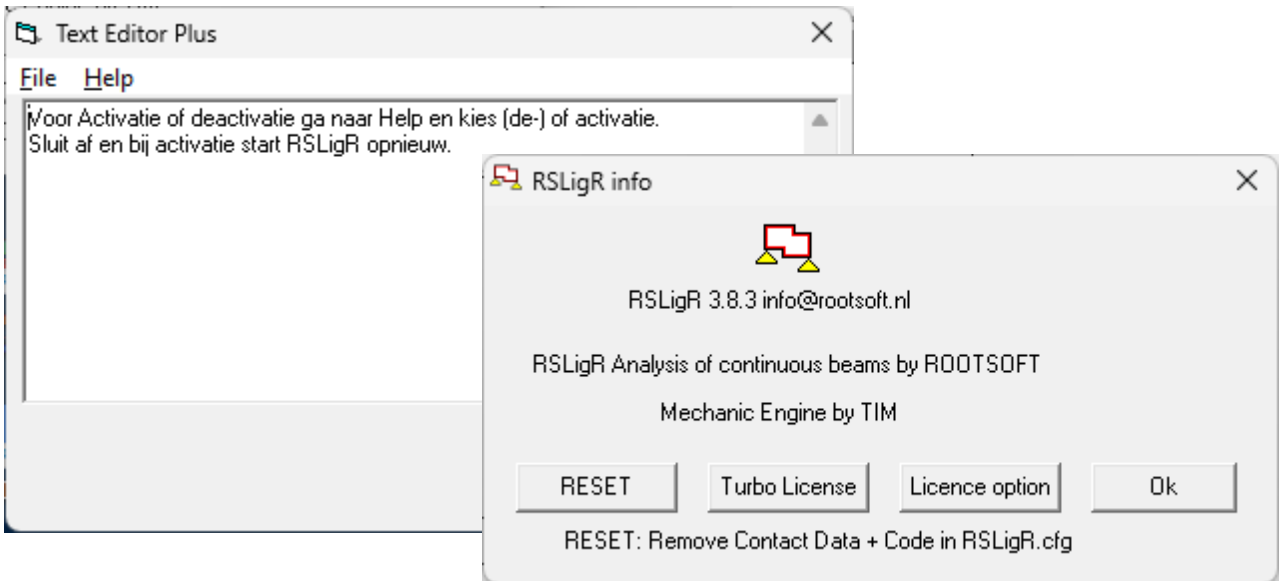

Bij een nieuwe versie bijv. Van 3.8 naar 3.9 (niet bij van 3.8.0 naar 3.8.1) zal een nieuwe ProductKey moeten worden ingevoerd. In 't scherm van de 'Tekst Editor Plus' kan via **<Help>** voor activering de ProductKey worden ingevoerd. Evt. Deactiveren is ook mogelijk indien betreffende licentie wordt overgezet naar een andere PC.

## **Opmerking**

Alle bestand uitpakken in de C:\ProgramFiles\RSLigR\. Maak vooraf een Backup hiervan.

Maak vooraf een backup van de Instellingen. Ga hiervoor naar <Instellingen> en maak van iedere gebruikte vloer in Diversen Tabel een <Export> naar een bestand en doe de update in Program Files\RSLigR. <Importeer> daarna respectievelijk de geëxporteerde instellingen per vloertype in Diversen Tabel met vastlegging d.m.v. <Opslaan> waarbij de laatst opgeslagen instelling de opstart van RSLigR bepaald. Let op dat de profielen bestanden ook aanwezig zijn.

## **Opmerking**

Bij Windows 10 en 11 wordt in de Gebruikersmap ProgramData een kopie gemaakt i.v.m. beveiliging. Onduidelijk is welke gevens wel en niet overeenkomen met de bestanden in Program Files waardoor bij een update niet altijd de geüpdate bestanden worden gebruikt.